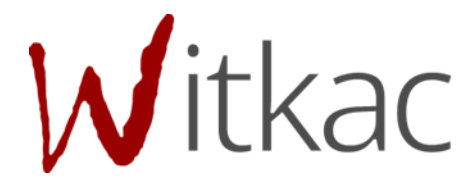

# **INSTRUKCJA IMPORTOWANIA FAKTUR/DOKUMENTÓW KSIĘGOWYCH DO SPRAWOZDANIA W SYSTEMIE**

**WITKAC.PL**

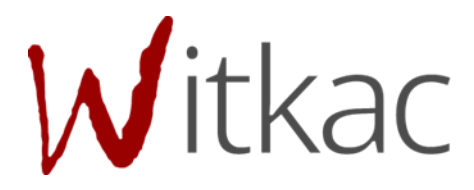

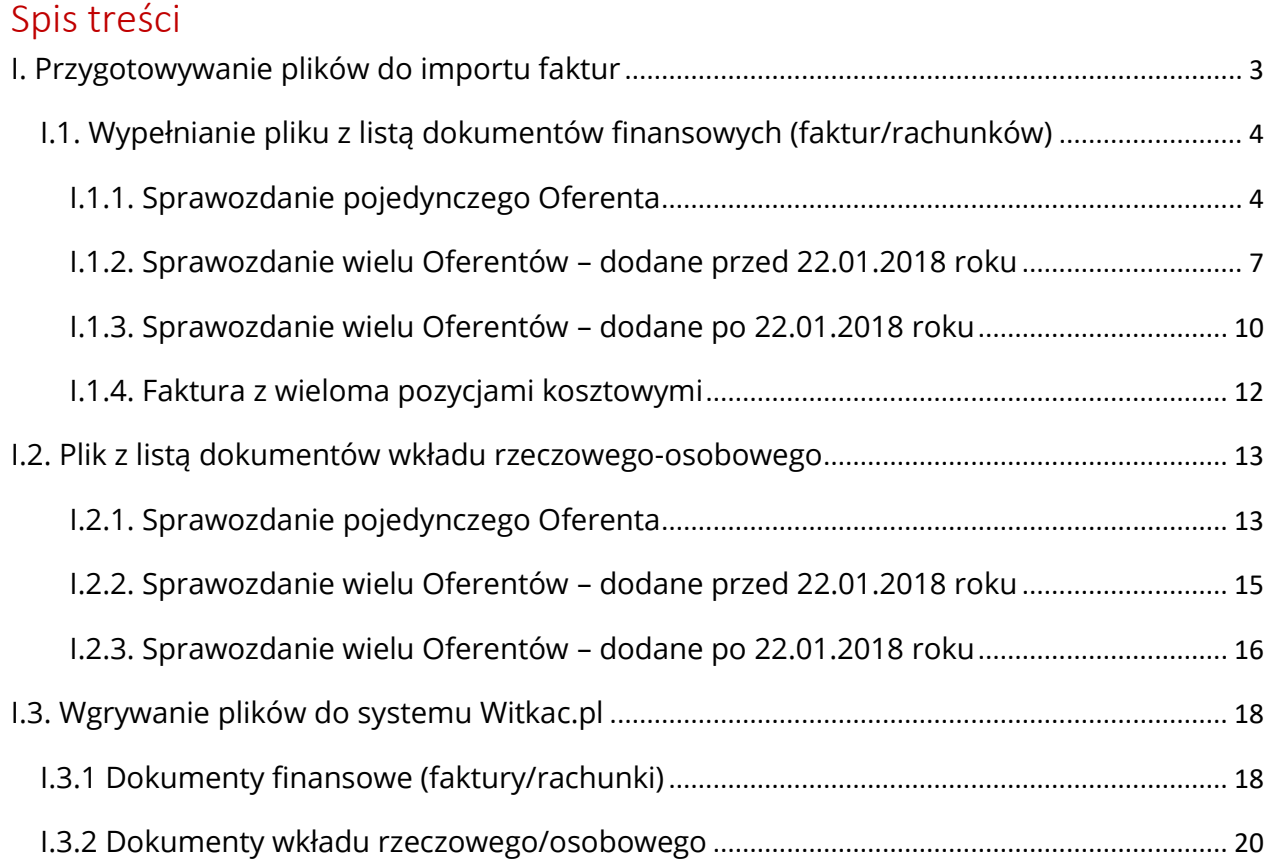

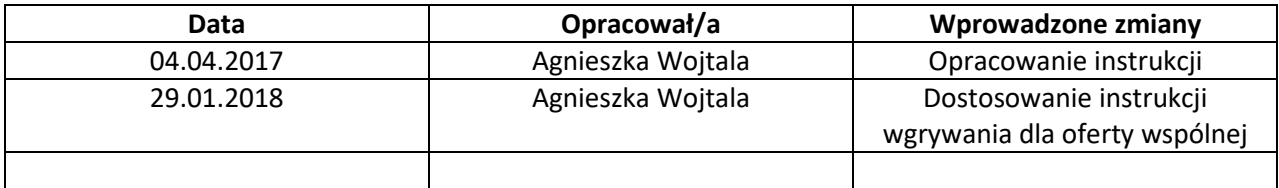

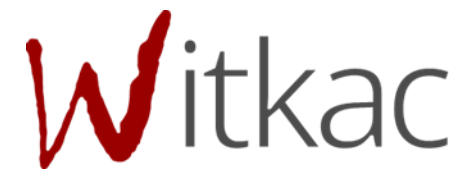

# <span id="page-2-0"></span>**I. Przygotowywanie plików do importu faktur**

**WAŻNE! Warunkiem wgrywania spisu faktur wraz ze wszystkimi danymi do systemu Witkac.pl jest pobranie wzoru dokumentu, w którym we wskazanych w instrukcji rubrykach należy wprowadzić/skopiować odpowiednie dane.**

**WAŻNE!** Przed próbą wgrania plików do systemu za pomocą "Importuj faktury" należy przejść do sprawozdania, wygenerować je i skorzystać z funkcji "Zapisz i wyjdź". **Sprawozdanie nie może posiadać wersji 0 i posiadać automatycznie zapisanej kopii roboczej. Poniżej można podejrzeć miejsce, w którym znajdują się informacje o wersji.**

### Informacje techniczne

- · Numer sprawozdania:
- Aktualna wersja: 0
- Automatycznie zapisana kopia robocza: 2017-07-20 15:33:27

Miejsce pobrania instrukcji wraz z plikami wzorcowymi, dotyczącymi osobno wgrywania dokumentów finansowych (zakładka Faktury/Rachunki) oraz dokumentów wkładu rzeczowego-osobowego (zakładka III Zestawienie innych dokumentów) jest wskazane poniżej (zakładka Informacje o sprawozdaniu):

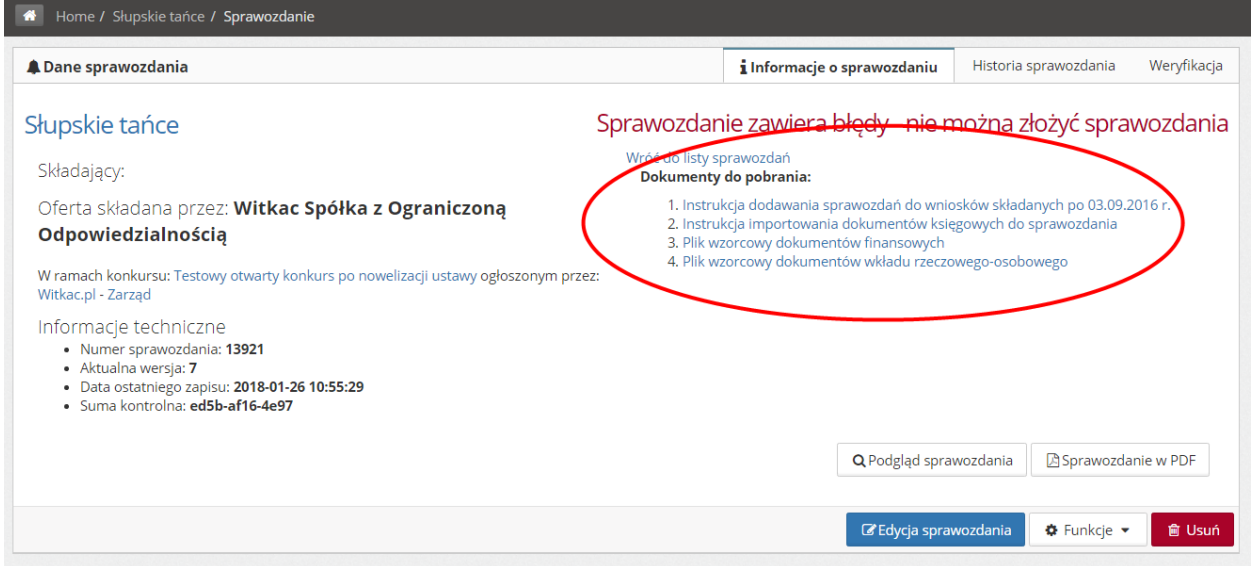

Pliki wzorcowe oraz instrukcja są również dostępne po kliknięciu w Importuj faktury z zakładki Informacje o sprawozdaniu, jak poniżej:

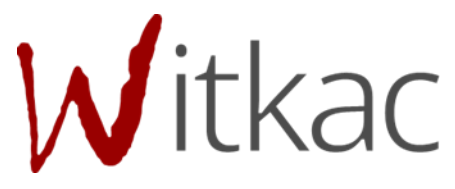

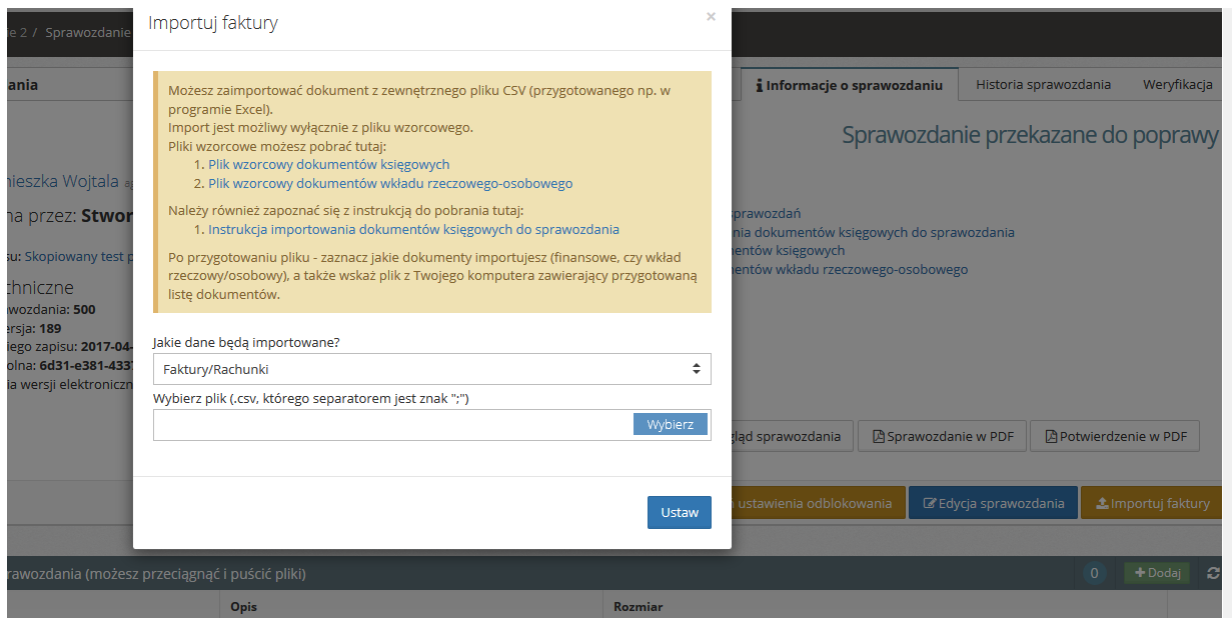

Aby dokonać zaimportowania faktur z pliku z rozszerzeniem csv. należy przede wszystkim upewnić się, że wgrywany plik został utworzony na wzorze pobranym z naszego systemu.

# <span id="page-3-0"></span>**I.1. Wypełnianie pliku z listą dokumentów finansowych (faktur/rachunków)**

### <span id="page-3-1"></span>**I.1.1. Sprawozdanie pojedynczego Oferenta**

#### **WAŻNE! Poniżej opisany został plik z listą faktur/rachunków, który wgrywany jest na zakładkę II "Faktury/rachunki" w sprawozdaniu.**

Na poniższym zrzucie przedstawiona została prawidłowa zawartość arkusza:

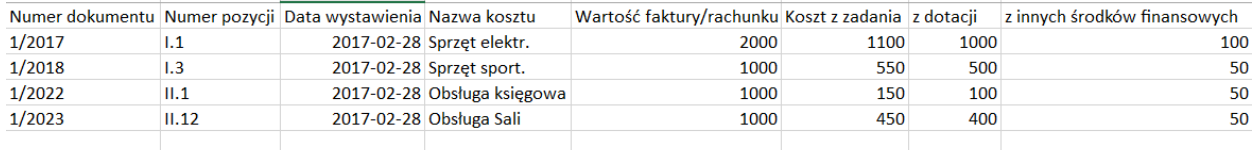

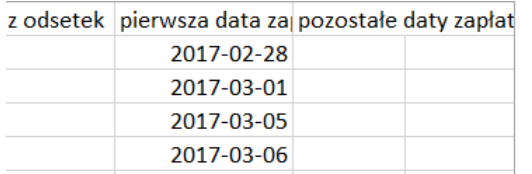

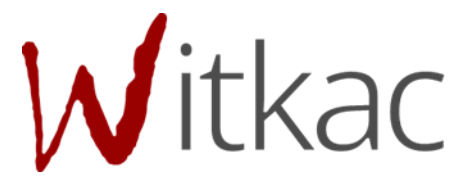

- W kolumnie **Numer dokumentu** należy umieść numery faktur/rachunków.
- Numer pozycji kosztorysu na formularzu wniosku o tytule "Numer działania zgodnie z harmonogramem\* / numer pozycji zgodnie z rozliczeniem wydatków\*" należy wpisać jedynie numer pozycji kosztowej z oferty, np. I.1 . Nie należy wpisywać w nie nazw kosztów, dodawać innych znaków specjalnych poza zawartymi w poniższym wzorze. W jednym wierszu zawieramy **wyłącznie** jeden numer pozycji kosztorysu.

**WAŻNE!** W kolumnie, aby dane zaciągały się prawidłowo, należy wprowadzić numery według poniższego wzoru:

Jeśli dany rachunek ma być przypisany do pozycji kosztów merytorycznych "I.1 Zakup piłek

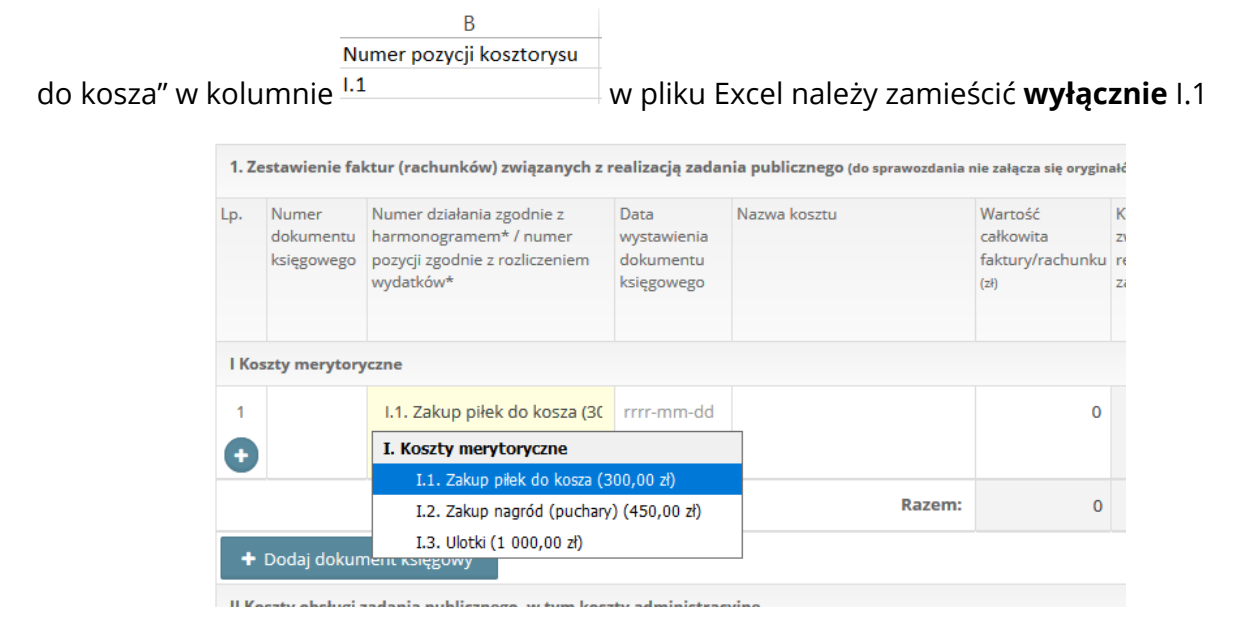

Jeśli dany rachunek ma być przypisany do pozycji kosztów obsługi "II.1 Obsługa księgowa" w Numer pozycji kosztorysu

kolumnie  $\frac{||1.1||}{||1.1||}$  w pliku Excel, należy **wyłącznie** wpisać II.1

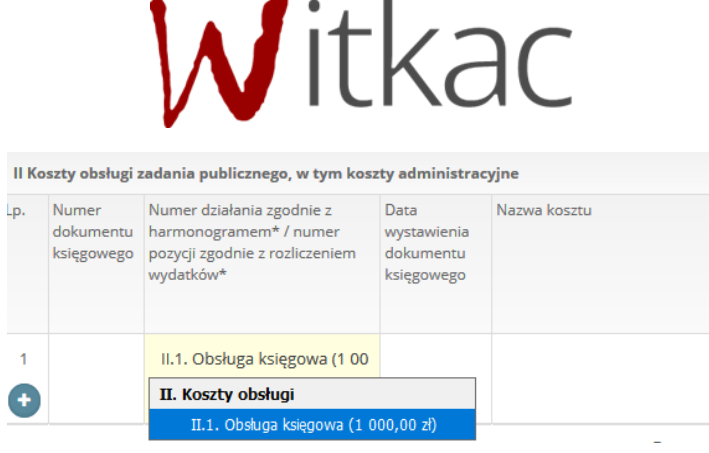

Błędnym zapisem pozycji kosztorysu z oferty będą: 1.1, 1.2, 2.2, 1.1 Zakup piłek, 2.1 Obsługa księgowa.

Prawidłowym zapisem będą: I.1 I.2 II.1 itd.

 **Data wystawienia dokumentu księgowego** – optymalnym formatem wpisywania Data wystawienia dokumentu 2017-02-28

daty jest RRRR-MM-DD. 2017-03-01

- **Nazwa kosztu** w tej pozycji wpisujemy nazwę kosztu.
- Wartość faktury/rachunku na formularzu sprawozdania o tytule "Wartość całkowita faktury/rachunku (zł)", w tym miejscu powinna zostać wpisana kwota bez jednostek walutowych (zł, zl).
- **Koszt z zadania** na formularzu sprawozdania o tytule "Koszt związany z realizacją zadania", ta pozycja nie musi zostać uzupełniona, ponieważ po zaciągnięciu pliku do systemu, kwota zostanie automatycznie zliczona z pozycji: z dotacji, z innych środków finansowych, z odsetek.
- **Z dotacji** na formularzu sprawozdania pole o tytule "poniesiony ze środków pochodzących z dotacji (zł)", w tym polu należy wpisać samą kwotę, bez jednostek walutowych (zł, zl).
- **Z innych środków finansowych** na formularzu sprawozdania o tytule "z innych środków finansowych (zł)", w tym polu należy wpisać samą kwotę, bez jednostek walutowych (zł, zl).
- **Z odsetek** na formularzu sprawozdania o tytule "poniesiony z uzyskanych odsetek od dotacji lub pozostałych przychodów", w tym polu należy wpisać samą kwotę, bez jednostek walutowych (zł, zl).

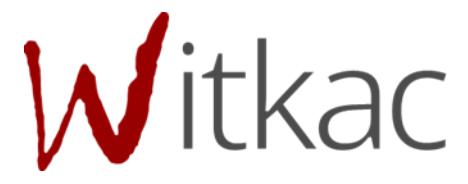

**• Pierwsza data zapłaty** – na formularzu sprawozdania o tytule "Data zapłaty", optymalnym formatem wpisywania daty jest RRRR-MM-DD.

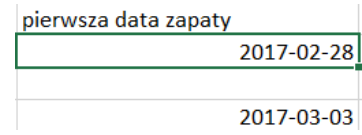

**• Pozostałe daty zapłaty** – na formularzu sprawozdania "Dodatkowe daty zapłaty", optymalnym formatem wpisywania daty jest RRRR-MM-DD, przy większej ilości dat oddzielone przecinkami.

### <span id="page-6-0"></span>**I.1.2. Sprawozdanie wielu Oferentów – dodane przed 22.01.2018 roku**

**WAŻNE! Dla sprawozdań dodanych przed 22.01.2018 roku koszty nie mają wyraźnego podziału na poszczególne Organizacje w sprawozdaniu. W ofercie na podglądzie były one podzielone na Oferentów, a w rozliczeniu numeracja jest ciągła.** 

**Np. Na ofercie dwa pierwsze koszty (1.1 Koszt a oraz 1.2 Koszt b) przynależały do Oferenta 1, następne dwa (1.1 Koszt c oraz 1.2 Koszt d) do Oferenta II. Na pliku wzorcowym, jeśli faktura ma przynależeć do kosztu c lub d, czyli Oferenta II, należy skorzystać jednak z numeracji 1.3 lub 1.4 .**

Na poniższym zrzucie przedstawiona została prawidłowa zawartość arkusza:

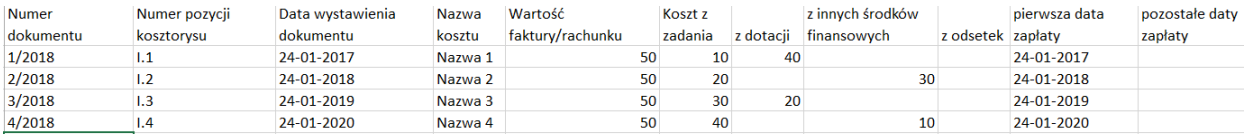

- W kolumnie **Numer dokumentu** należy umieść numery faktur/rachunków.
- Numer pozycji kosztorysu na formularzu wniosku o tytule "Numer działania zgodnie z harmonogramem\* / numer pozycji zgodnie z rozliczeniem wydatków\*" należy wpisać jedynie numer pozycji kosztowej z oferty, np. I.1 . Nie należy wpisywać w nie nazw kosztów, dodawać innych znaków specjalnych poza zawartymi w poniższym wzorze. W jednym wierszu zawieramy **wyłącznie** jeden numer pozycji kosztorysu.

### **WAŻNE! W kolumnie, aby dane zaciągały się prawidłowo, należy wprowadzić numery według poniższego wzoru:**

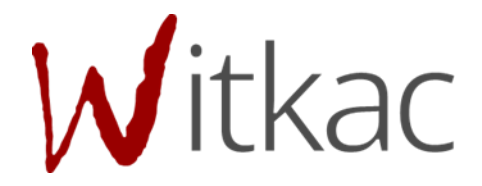

Jeśli dany rachunek ma być przypisany do pozycji kosztów merytorycznych "I.1 Zakup piłek

 $\overline{B}$ Numer pozycji kosztorysu

do kosza" w kolumnie  $\frac{1.1}{2}$  w pliku Excel należy zamieścić **wyłącznie** I.1

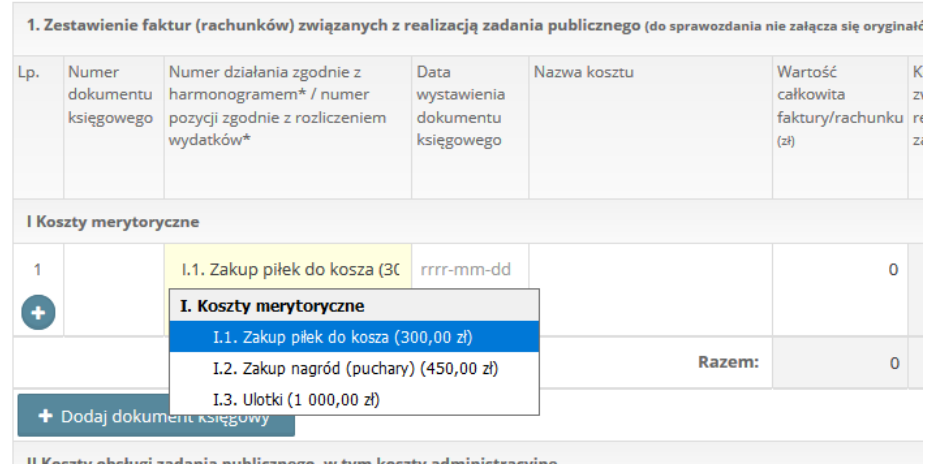

Jeśli dany rachunek ma być przypisany do pozycji kosztów obsługi "II.1 Obsługa księgowa" w Numer pozycji kosztorysu

kolumnie **11.1** w pliku Excel, należy **wyłącznie** wpisać II.1

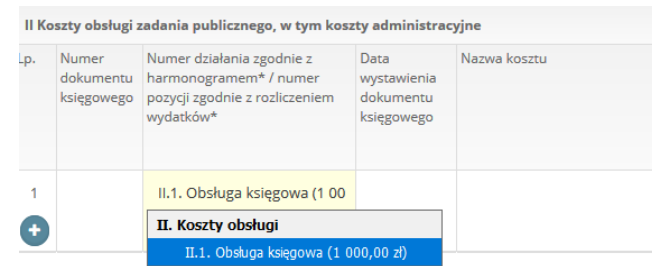

Błędnym zapisem pozycji kosztorysu z oferty będą: 1.1, 1.2, 2.2, 1.1 Zakup piłek, 2.1 Obsługa księgowa.

Prawidłowym zapisem będą:

- o I.1
- o I.2
- o II.1 itd.

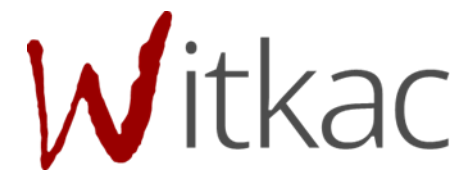

 **Data wystawienia dokumentu księgowego** – optymalnym formatem wpisywania Data wystawienia dokumentu

2017-02-28

2017-03-01 daty jest RRRR-MM-DD.

- **Nazwa kosztu** w tej pozycji wpisujemy nazwę kosztu.
- Wartość faktury/rachunku na formularzu sprawozdania o tytule "Wartość całkowita faktury/rachunku (zł)", w tym miejscu powinna zostać wpisana kwota bez jednostek walutowych (zł, zl).
- **Koszt z zadania** na formularzu sprawozdania o tytule "Koszt związany z realizacją zadania", ta pozycja nie musi zostać uzupełniona, ponieważ po zaciągnięciu pliku do systemu, kwota zostanie automatycznie zliczona z pozycji: z dotacji, z innych środków finansowych, z odsetek.
- **Z dotacji** na formularzu sprawozdania pole o tytule "poniesiony ze środków pochodzących z dotacji (zł)", w tym polu należy wpisać samą kwotę, bez jednostek walutowych (zł, zl).
- **Z innych środków finansowych** na formularzu sprawozdania o tytule "z innych środków finansowych (zł)", w tym polu należy wpisać samą kwotę, bez jednostek walutowych (zł, zl).
- **Z odsetek** na formularzu sprawozdania o tytule "poniesiony z uzyskanych odsetek od dotacji lub pozostałych przychodów", w tym polu należy wpisać samą kwotę, bez jednostek walutowych (zł, zl).
- **Pierwsza data zapłaty** na formularzu sprawozdania o tytule "Data zapłaty", optymalnym formatem wpisywania daty jest RRRR-MM-DD.

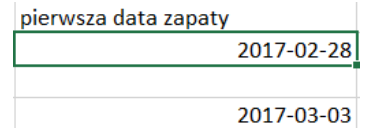

**Pozostałe daty zapłaty** – na formularzu sprawozdania "Dodatkowe daty zapłaty", optymalnym formatem wpisywania daty jest RRRR-MM-DD, przy większej ilości dat oddzielone przecinkami.

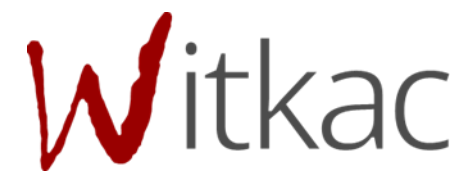

### <span id="page-9-0"></span>**I.1.3. Sprawozdanie wielu Oferentów – dodane po 22.01.2018 roku**

**WAŻNE! Dla sprawozdań dodanych po 22.01.2018 roku nazwy numerów pozycji z oferty są oznaczone zapisem O1 – dla Oferenta pierwszego, O2 – dla Oferenta 2, itd. Zapis w tym przypadku w pliku wzorcowym będzie wyglądał jak poniżej:**

- o **I.O1.1 – gdzie I. oznacza koszty merytoryczne, O1. – Oferenta pierwszego, 1. – koszt pierwszy**
- o **1.O2.1 - gdzie I. oznacza koszty merytoryczne, O2. – Oferenta drugiego, 1. – koszt pierwszy.**

Na poniższym zrzucie przedstawiona została prawidłowa zawartość arkusza:

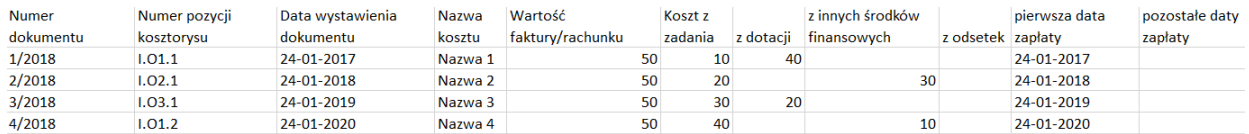

- W kolumnie **Numer dokumentu** należy umieść numery faktur/rachunków.
- **Numer pozycji kosztorysu** na formularzu wniosku o tytule "Numer działania zgodnie z harmonogramem\* / numer pozycji zgodnie z rozliczeniem wydatków\*" należy wpisać jedynie numer pozycji kosztowej z oferty, np. I.O1.1

Nie należy wpisywać w nie nazw kosztów, dodawać innych znaków specjalnych poza zawartymi w poniższym wzorze. W jednym wierszu zawieramy **wyłącznie** jeden numer pozycji kosztorysu.

#### **WAŻNE! W kolumnie, aby dane zaciągały się prawidłowo, należy wprowadzić numery według poniższego wzoru:**

Jeśli dany rachunek ma być przypisany do pozycji kosztów merytorycznych "I.O1.1 Zakup Numer pozycji

kosztorysu

środków i materiałów niezbędnych" w kolumnie 1.01.1 \_ w pliku Excel należy zamieścić **wyłącznie** I.O1.1

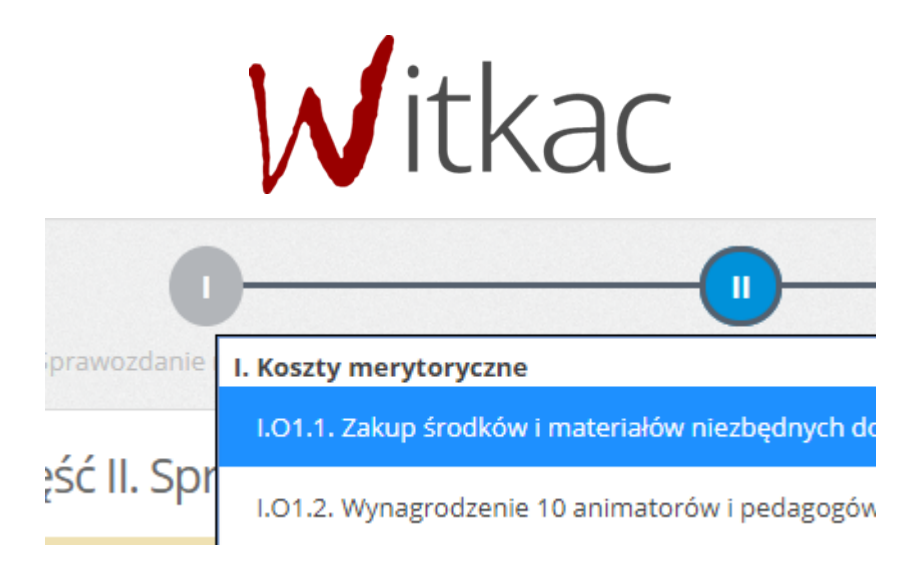

Jeśli dany rachunek ma być przypisany do pozycji kosztów obsługi II.1.1 w kolumnie Numer pozycji kosztorysu

 $II.01.1$ w pliku Excel, należy **wyłącznie** wpisać II.O1.1

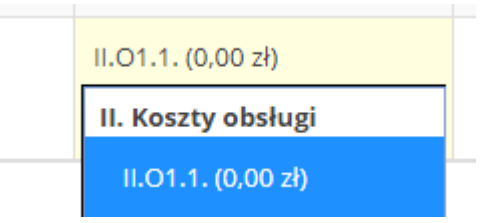

Błędnym zapisem pozycji kosztorysu z oferty będą: 1.1.1, 1.2, 2.2., 1.1 Zakup piłek, 2.1 Obsługa księgowa.

Prawidłowym zapisem będą:

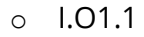

- o I.O2.1
- o II.O1.1, itd.
- **Data wystawienia dokumentu księgowego** optymalnym formatem wpisywania Data wystawienia dokumentu

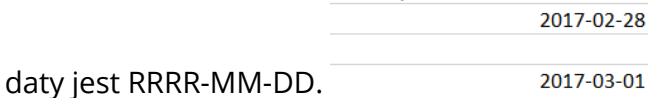

- **Nazwa kosztu** w tej pozycji wpisujemy nazwę kosztu.
- Wartość faktury/rachunku na formularzu sprawozdania o tytule "Wartość całkowita faktury/rachunku (zł)", w tym miejscu powinna zostać wpisana kwota bez jednostek walutowych (zł, zl).

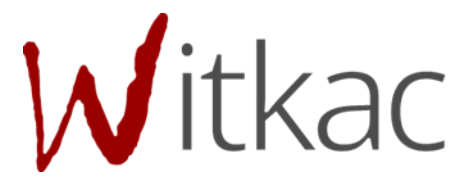

- **Koszt z zadania** na formularzu sprawozdania o tytule "Koszt związany z realizacją zadania", ta pozycja nie musi zostać uzupełniona, ponieważ po zaciągnięciu pliku do systemu, kwota zostanie automatycznie zliczona z pozycji: z dotacji, z innych środków finansowych, z odsetek.
- **Z dotacji** na formularzu sprawozdania pole o tytule "poniesiony ze środków pochodzących z dotacji (zł)", w tym polu należy wpisać samą kwotę, bez jednostek walutowych (zł, zl).
- **Z innych środków finansowych** na formularzu sprawozdania o tytule "z innych środków finansowych (zł)", w tym polu należy wpisać samą kwotę, bez jednostek walutowych (zł, zl).
- **Z odsetek** na formularzu sprawozdania o tytule "poniesiony z uzyskanych odsetek od dotacji lub pozostałych przychodów", w tym polu należy wpisać samą kwotę, bez jednostek walutowych (zł, zl).
- **Pierwsza data zapłaty** na formularzu sprawozdania o tytule "Data zapłaty", optymalnym formatem wpisywania daty jest RRRR-MM-DD.

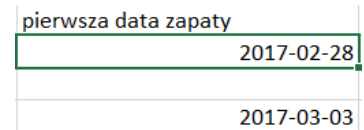

Pozostałe daty zapłaty - na formularzu sprawozdania "Dodatkowe daty zapłaty", optymalnym formatem wpisywania daty jest RRRR-MM-DD, przy większej ilości dat oddzielone przecinkami.

### <span id="page-11-0"></span>**I.1.4. Faktura z wieloma pozycjami kosztowymi**

Aby dodać dokument z wieloma pozycjami kosztów należy w pierwszym wierszu wypełnić wszystkie pola niezbędne: Numer dokumentu, Numer pozycji kosztorysu, Data wystawienia dokumentu, Nazwa kosztu, Wartość faktury/rachunku, z dotacji, z innych środków finansowych, z odsetek, np.

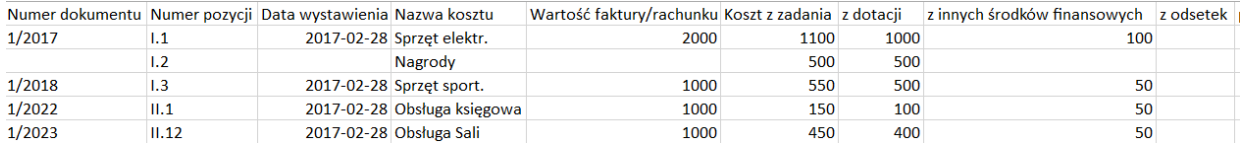

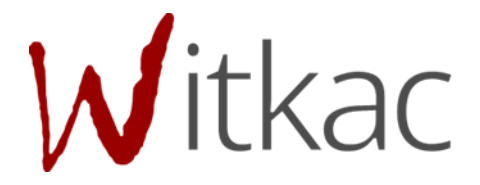

W drugim wierszu należy uzupełnić jedynie pozycje: Numer pozycji kosztorysu, Nazwa kosztu, z dotacji, z innych środków finansowych, z odsetek. Pozostałe pola zostaną automatycznie uzupełnione danymi z pierwszego wiersza, ponieważ jest jeden numer dokumentu księgowego, jedna data wystawienia dokumentu, jedna wartość faktury, jedna data zapłaty.

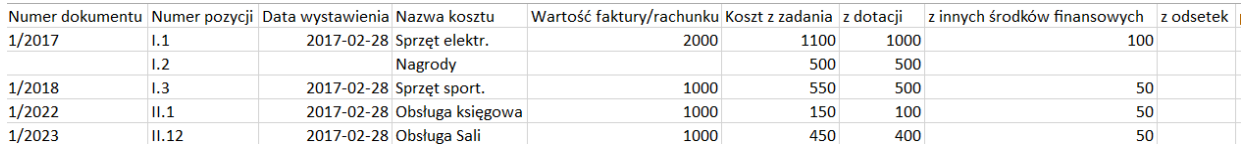

Jak widać na powyższym przykładzie:

- w pierwszym wierszu w koszcie o numerze "1/2017" i nazwie "Koszt 1 z podkosztami" wprowadzono wszystkie informacje,
- w drugim wierszu koszt o nazwie "Podkoszt", przynależący do dokumentu numer "1/2017" uzupełnione zostały jedynie pozycje: Numer pozycji kosztorysu, Nazwa kosztu, z dotacji, z innych środków finansowych.

# <span id="page-12-0"></span>**I.2. Plik z listą dokumentów wkładu rzeczowegoosobowego**

### <span id="page-12-1"></span>**I.2.1. Sprawozdanie pojedynczego Oferenta**

**WAŻNE!** Poniżej opisany został plik z listą **dokumentów wkładu rzeczowego/osobowego**, który wgrywany jest na zakładkę III "Zestawienie innych dokumentów" w sprawozdaniu.

Na poniższym zrzucie przedstawiona została prawidłowa zawartość arkusza:

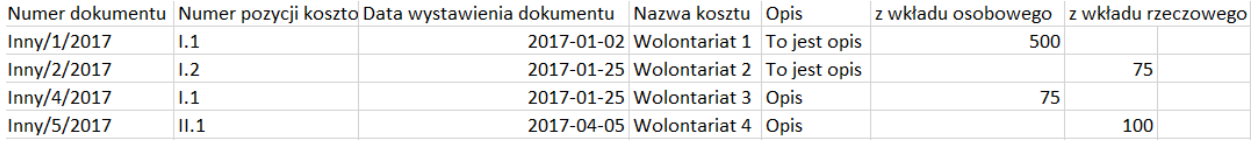

- W kolumnie **Numer dokumentu** należy umieść numery dokumentów/umów.
- **Numer pozycji kosztorysu** na formularzu sprawozdania o tytule "Numer działania zgodnie z harmonogramem\* / numer pozycji zgodnie z rozliczeniem wydatków\*" należy wpisać jedynie numer pozycji kosztowej z oferty, np. I.1 . Nie należy wpisywać w nie nazw kosztów, dodawać innych znaków specjalnych poza zawartymi w

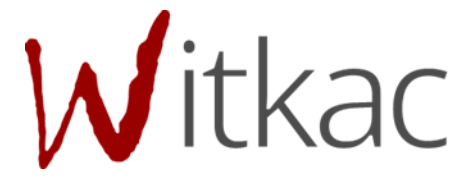

poniższym wzorze. W jednym wierszu zawieramy **wyłącznie** jeden numer pozycji kosztorysu.

### **WAŻNE! W kolumnie, aby dane zaciągały się prawidłowo, należy wprowadzić numery według poniższego wzoru:**

Jeśli dany rachunek ma być przypisany do pozycji kosztów merytorycznych "I.1 Zakup piłek

B Numer pozycji kosztorysu do kosza" w kolumnie  $\frac{1.1}{1}$  w pliku Excel należy zamieścić **wyłącznie** I.1 2. Zestawienie innych dokumentów potwierdzających realizację zadania publicznego @ Lp. Numer dokumentu Koszt **Wkład osobowy** Data **Nazwa** Opis Wkład rzeczowy 1.1. Zakup piłek do kosza (300,00 × 1 1 2017-01-02  $\overline{1}$ Wolontariat 1 Inny/1/2017/osobowy To jest opis 500  $\overline{0}$ ц. I. Koszty merytoryczne I.1. Zakup pilek do kosza (300,00 zł) I.2. Zakup nagród (puchary) (450,00 zł) 2 Wolontariat 2  $7 - 01 - 25$ Inny/2/2017 błędy po wybraniu jednej z  $\overline{0}$  $75$ T3. Ulotki (1,000,00 zf) dwóch pierwszych II. Koszty obsługi opcii otworzy się edycja sprawozdania, II.1. Obsługa księgowa (1 000,00 zł) na zakładce "Zestawienie innych dokumentów" pojawi się lista dokumentów pobranych z wgrywanego pliku excel I.3. Ulotki (1 000,00 zł)  $\boxed{\vee}$   $\boxed{\cong}$   $\boxed{\text{rrrr-mm-dd}}$ Inny/3/rzeczowy  $\overline{a}$ 

Jeśli dany rachunek ma być przypisany do pozycji kosztów obsługi "II.1 Obsługa księgowa" w Numer pozycji kosztorysu

kolumnie **WALD WERENN WEREER WEIGHTER W** pliku Excel, należy wyłącznie wpisać II.1

Błędnym zapisem pozycji kosztorysu z oferty będą: 1.1, 1.2, 2.2, 1.1 Zakup piłek, 2.1 Obsługa księgowa.

Prawidłowym zapisem będą: I.1 I.2 II.1 itd.

 **Data wystawienia dokumentu**– optymalnym formatem wpisywania daty jest RRRR-Data wystawienia dokumentu

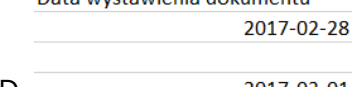

MM-DD. 2017-03-01

- **Nazwa kosztu** w tej pozycji wpisujemy nazwę kosztu.
- **Opis**  w tej pozycji należy opisać dokument.

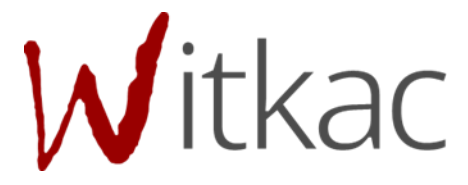

- **E Z wkładu osobowego** na formularzu sprawozdania o tytule "wkład osobowy", w tym polu należy wpisać samą kwotę, bez jednostek walutowych (zł, zl).
- **Z wkładu rzeczowego** na formularzu sprawozdania o tytule "wkład rzeczowy", w tym polu należy wpisać samą kwotę, bez jednostek walutowych (zł, zl).

### <span id="page-14-0"></span>**I.2.2. Sprawozdanie wielu Oferentów – dodane przed 22.01.2018 roku**

**WAŻNE! Dla sprawozdań dodanych przed 22.01.2018 roku koszty nie mają wyraźnego podziału na poszczególne Organizacje w sprawozdaniu. W ofercie na podglądzie były one podzielone na Oferentów, a w rozliczeniu numeracja jest ciągła.** 

**Np. Na ofercie dwa pierwsze koszty (1.1 Koszt a oraz 1.2 Koszt b) przynależały do Oferenta 1, następne dwa (1.1 Koszt c oraz 1.2 Koszt d) do Oferenta II. Na pliku wzorcowym, jeśli faktura ma przynależeć do kosztu c lub d, czyli Oferenta II, należy skorzystać z numeracji 1.3 lub 1.4 .**

Na poniższym zrzucie przedstawiona została prawidłowa zawartość arkusza:

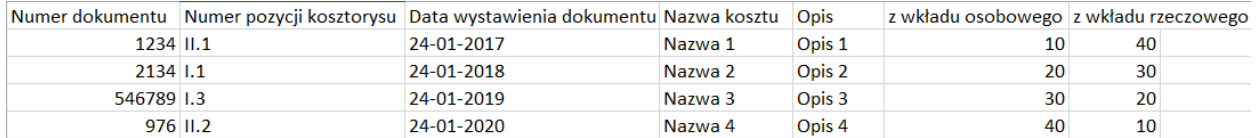

- W kolumnie **Numer dokumentu** należy umieść numery dokumentów/umów.
- **Numer pozycji kosztorysu** na formularzu sprawozdania o tytule "Numer działania zgodnie z harmonogramem\* / numer pozycji zgodnie z rozliczeniem wydatków\*" należy wpisać jedynie numer pozycji kosztowej z oferty, np. I.1 . Nie należy wpisywać w nie nazw kosztów, dodawać innych znaków specjalnych poza zawartymi w poniższym wzorze. W jednym wierszu zawieramy **wyłącznie** jeden numer pozycji kosztorysu.

**WAŻNE!** W kolumnie, aby dane zaciągały się prawidłowo, należy wprowadzić numery według poniższego wzoru:

Jeśli dany rachunek ma być przypisany do pozycji kosztów merytorycznych "I.1 Zakup piłek Numer pozycji kosztorysu

do kosza" w kolumnie <sup>I.1</sup> w pliku Excel należy zamieścić **wyłącznie** I.1

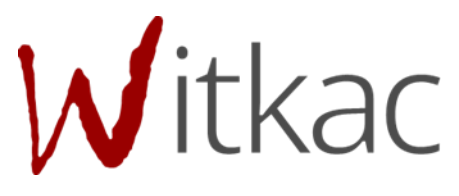

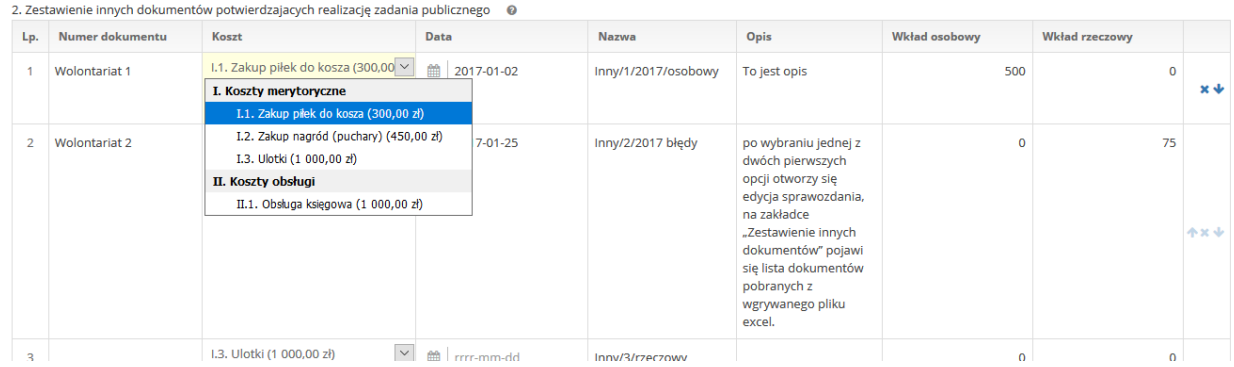

Jeśli dany rachunek ma być przypisany do pozycji kosztów obsługi "II.1 Obsługa księgowa" w Numer pozycji kosztorysu

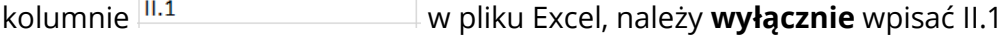

Błędnym zapisem pozycji kosztorysu z oferty będą: 1.1, 1.2, 2.2, 1.1 Zakup piłek, 2.1 Obsługa księgowa.

Prawidłowym zapisem będą: I.1 I.2 II.1 itd.

 **Data wystawienia dokumentu**– optymalnym formatem wpisywania daty jest RRRR-Data wystawienia dokumentu

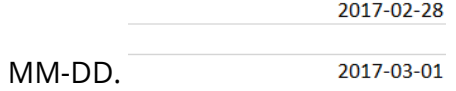

- **Nazwa kosztu** w tej pozycji wpisujemy nazwę kosztu.
- **Opis**  w tej pozycji należy opisać dokument.
- **Z wkładu osobowego** na formularzu sprawozdania o tytule "wkład osobowy", w tym polu należy wpisać samą kwotę, bez jednostek walutowych (zł, zl).
- **Z wkładu rzeczowego** na formularzu sprawozdania o tytule "wkład rzeczowy", w tym polu należy wpisać samą kwotę, bez jednostek walutowych (zł, zl).

### <span id="page-15-0"></span>**I.2.3. Sprawozdanie wielu Oferentów – dodane po 22.01.2018 roku**

**WAŻNE! Dla sprawozdań dodanych po 22.01.2018 roku nazwy numerów pozycji z oferty są oznaczone zapisem O1 – dla Oferenta pierwszego, O2 – dla Oferenta 2, itd. Zapis w tym przypadku w pliku wzorcowym będzie wyglądał jak poniżej:**

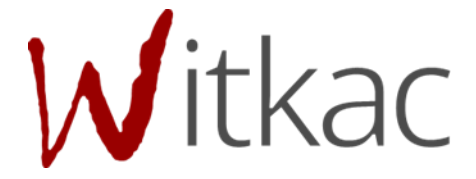

- **I.O1.1 – gdzie I. oznacza koszty merytoryczne, O1. – Oferenta pierwszego, 1. – koszt pierwszy**
- **1.O2.1 - gdzie I. oznacza koszty merytoryczne, O2. – Oferenta drugiego, 1. – koszt pierwszy.**

Na poniższym zrzucie przedstawiona została prawidłowa zawartość arkusza:

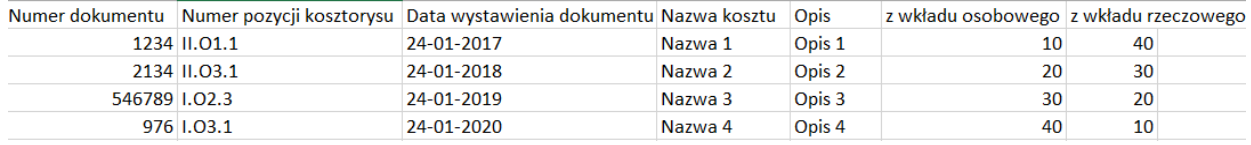

- W kolumnie **Numer dokumentu** należy umieść numery dokumentów/umów.
- **Numer pozycji kosztorysu** na formularzu sprawozdania o tytule "Numer działania zgodnie z harmonogramem\* / numer pozycji zgodnie z rozliczeniem wydatków\*" należy wpisać jedynie numer pozycji kosztowej z oferty, np. I.1 . Nie należy wpisywać w nie nazw kosztów, dodawać innych znaków specjalnych poza zawartymi w poniższym wzorze. W jednym wierszu zawieramy **wyłącznie** jeden numer pozycji kosztorysu.

### **WAŻNE! W kolumnie, aby dane zaciągały się prawidłowo, należy wprowadzić numery według poniższego wzoru:**

Jeśli dany rachunek ma być przypisany do pozycji kosztów merytorycznych "I.O2.3 Materiały Numer pozycji kosztorysu

szkoleniowe..." w kolumnie <sup>1.02.3</sup> w pliku Excel należy zamieścić wyłącznie I.O2.3

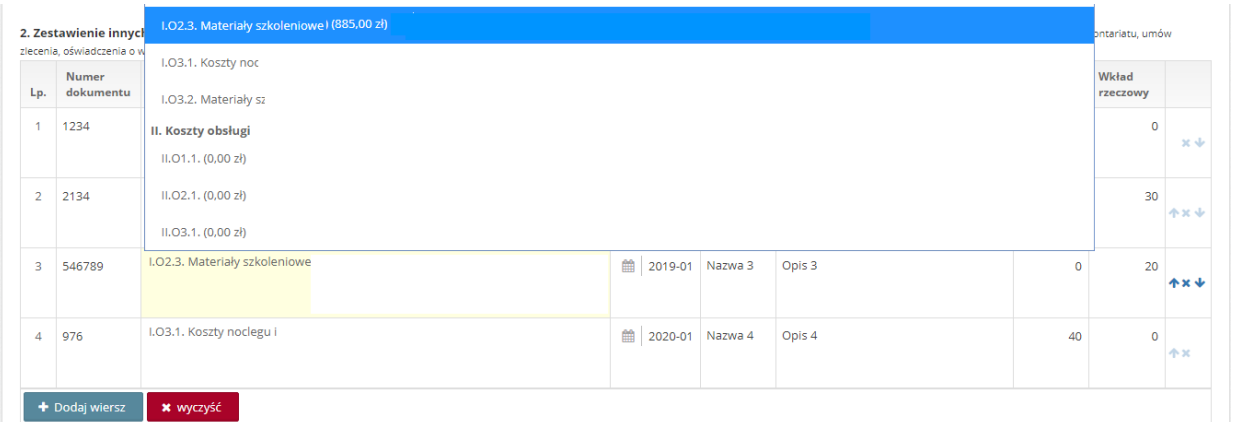

Jeśli dany rachunek ma być przypisany do pozycji kosztów obsługi "II.O1.1" w kolumnie Numer pozycji kosztorysu

 $II.01.1$ w pliku Excel, należy **wyłącznie** wpisać II.O.1

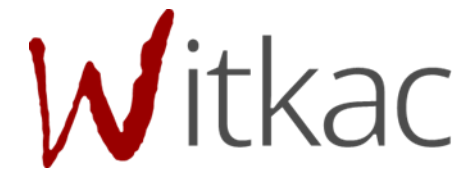

Błędnym zapisem pozycji kosztorysu z oferty będą: 1.O1.1, 1.O21, 2.2, 1.1 Zakup piłek, 2.1 Obsługa księgowa.

Prawidłowym zapisem będą:

- o I.O1.1
- o I.O2.1
- o II.O1.1 itd.
- **Data wystawienia dokumentu** optymalnym formatem wpisywania daty jest RRRR-

Data wystawienia dokumentu 2017-02-28

MM-DD. 2017-03-01

- **Nazwa kosztu** w tej pozycji wpisujemy nazwę kosztu.
- **Opis**  w tej pozycji należy opisać dokument.
- **Z wkładu osobowego** na formularzu sprawozdania o tytule "wkład osobowy", w tym polu należy wpisać samą kwotę, bez jednostek walutowych (zł, zl).
- Z wkładu rzeczowego na formularzu sprawozdania o tytule "wkład rzeczowy", w tym polu należy wpisać samą kwotę, bez jednostek walutowych (zł, zl).

# <span id="page-17-0"></span>**I.3. Wgrywanie plików do systemu Witkac.pl**

### <span id="page-17-1"></span>**I.3.1 Dokumenty finansowe (faktury/rachunki)**

W celu zaimportowania faktur należy przejść do zakładki Informacje o sprawozdaniu ( w miejscu, gdzie można również edytować formularz sprawozdania).

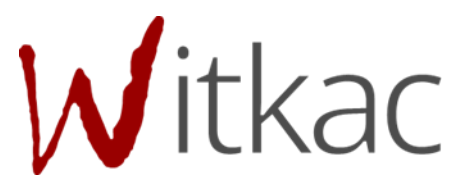

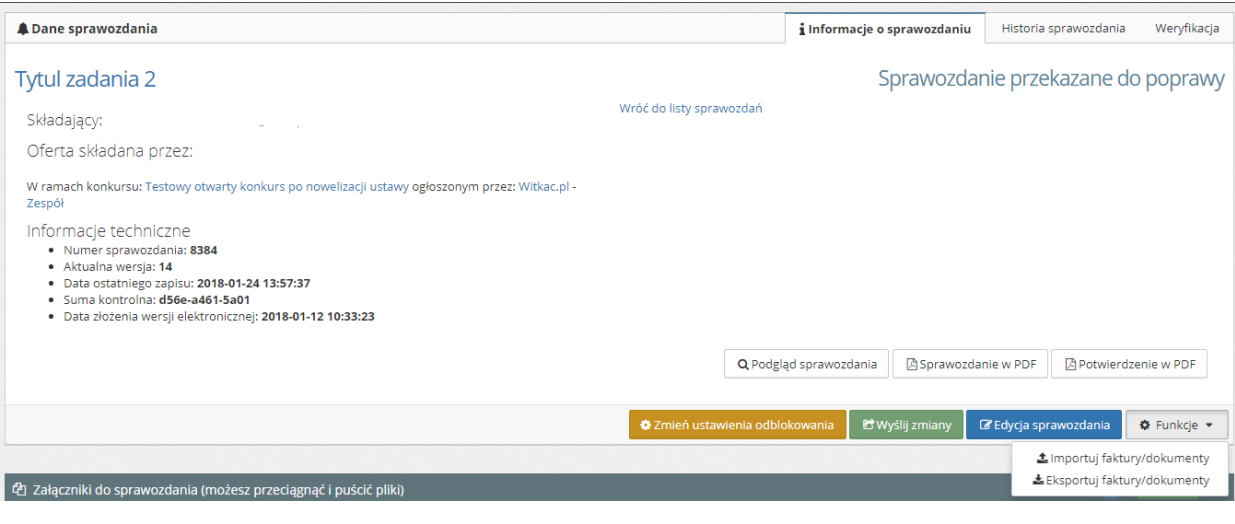

- należy kliknąć w  $\sqrt{\bullet$  Funkcje v  $\Big]$ .
- w nowym oknie "Importuj faktury" w pierwszym polu "Jakie dane będą importowane?" - jeśli wgrywane informacje dotyczą faktur/rachunków należy pozostawić wybraną opcję, jeśli zestawienia innych dokumentów należy kliknąć na Faktury/rachunki, co rozwinie nam listę, następnie wybrać "Zestawienie innych dokumentów (wkład osobowy/rzeczowy);
- następnie należy w polu Wybierz plik (.csv, którego separatorem jest znak ";") kliknąć "Wybierz";

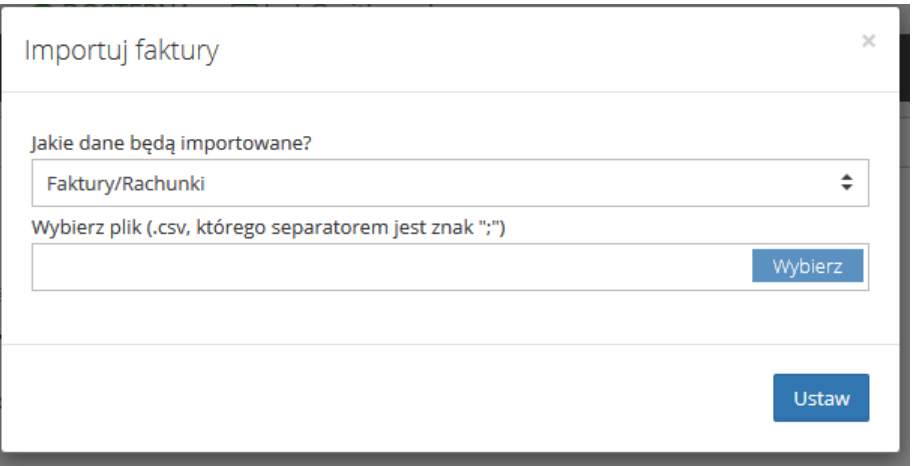

• po wybraniu pliku, który będzie importowany do listy faktur należy kliknąć "Otwórz", a następnie "Ustaw";

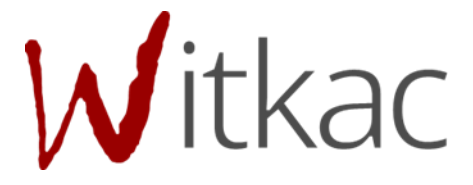

- · pojawi się komunikat "Czy jesteś pewien, że chcesz zaimportować faktury do sprawozdania?" z możliwymi opcjami:
	- o Tak wyczyść aktualne faktury wybranie tej funkcji spowoduje usunięcie wszystkich dotychczas wprowadzonych faktur i zaimportowanie wpisanych w wybranych pliku excel;
	- o Tak zostaw faktury ta opcja spowoduje pozostawienie dotychczas wprowadzonych faktur oraz dodanie listy z wgrywanego pliku excel;

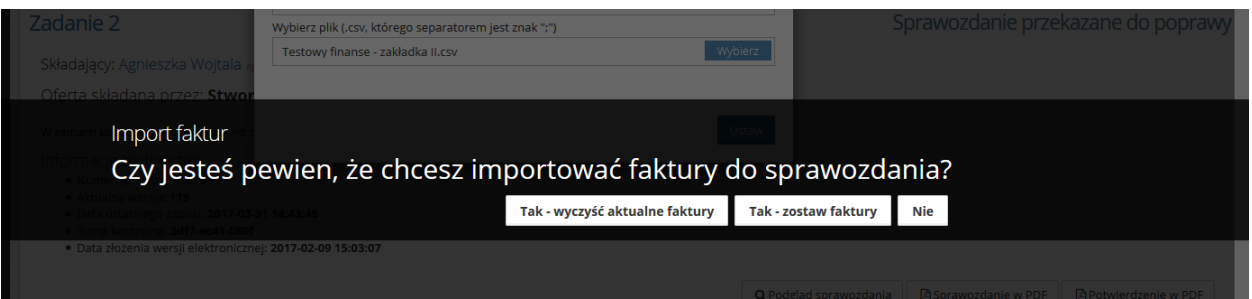

o Nie – anuluje wgrywanie pliku do systemu.

 po wybraniu jednej z dwóch pierwszych opcji otworzy się edycja sprawozdania, na zakładce "Faktury/Rachunki" pojawi się lista dokumentów pobranych z wgrywanego pliku excel.

# <span id="page-19-0"></span>**I.3.2 Dokumenty wkładu rzeczowego/osobowego**

### **WAŻNE!** W pliku wgrywanym do zakładki "Zestawienie innych dokumentów" w **poszczególnych kosztach nie wolno zawierać zarówno wkładu osobowego i rzeczowego w jednym wierszu.**

W celu zaimportowania dokumentów do zestawienia innych dokumentów, należy przejść do zakładki Informacje o sprawozdaniu ( w miejscu, gdzie można również edytować formularz sprawozdania).

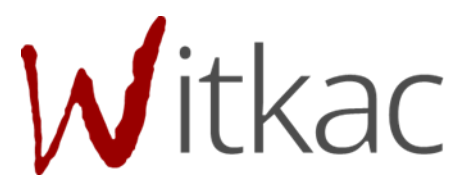

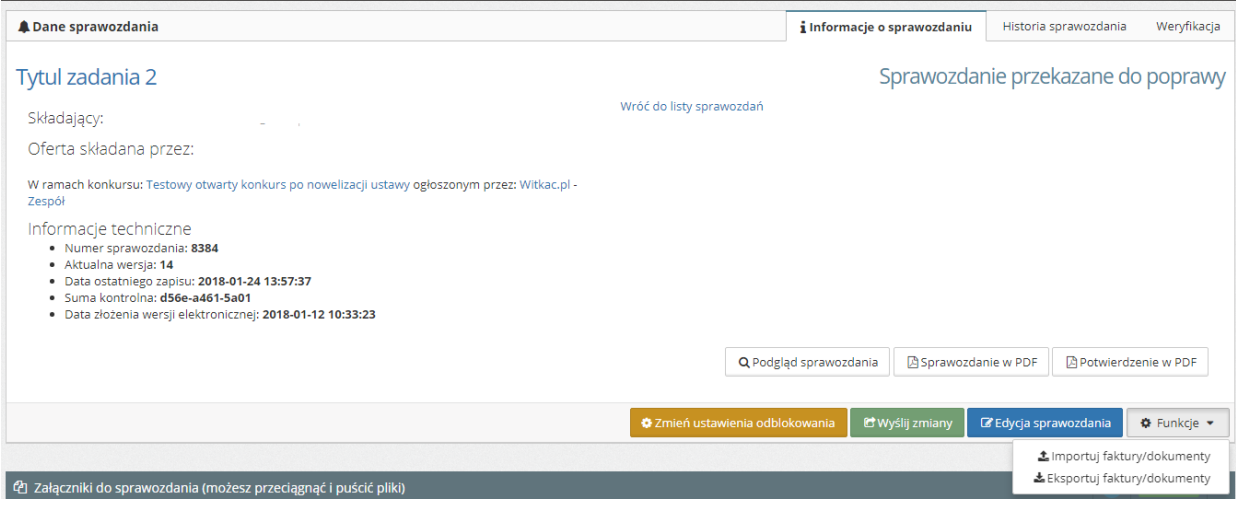

- należy kliknąć w  $\left|\left[\begin{array}{cc} \bullet & \text{Funkcje} & \bullet \end{array}\right]\right|$
- w nowym oknie "Importuj faktury" w pierwszym polu "Jakie dane będą importowane?" - jeśli wgrywane informacje dotyczą zestawienia innych dokumentów należy kliknąć na Faktury/rachunki, co spowoduje rozwinięcie listy, następnie wybrać "Zestawienie innych dokumentów (wkład osobowy/rzeczowy)";

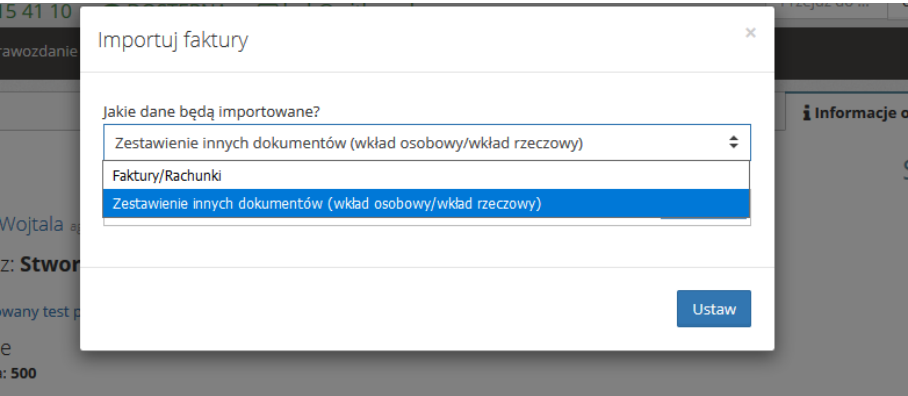

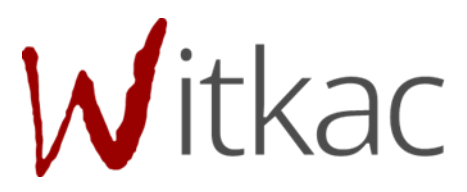

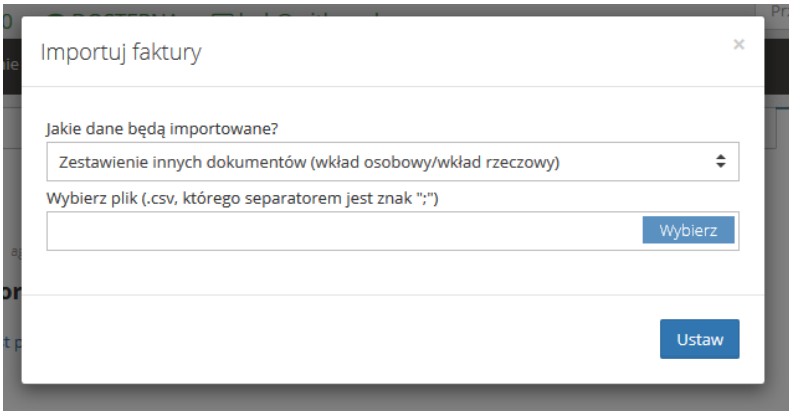

- dalej w polu Wybierz plik (.csv, którego separatorem jest znak ";") kliknąć "Wybierz";
- po wybraniu pliku, który będzie importowany do listy faktur należy kliknąć "Otwórz", a następnie "Ustaw";
- · pojawi się komunikat "Czy jesteś pewien, że chcesz zaimportować faktury do sprawozdania?" z możliwymi opcjami:
	- o Tak wyczyść aktualne faktury wybranie tej funkcji spowoduje usunięcie wszystkich dotychczas wprowadzonych dokumentów i zaimportowanie wpisanych w wybranym pliku excel;
	- o Tak zostaw faktury ta opcja spowoduje pozostawienie dotychczas wprowadzonych dokumentów oraz dodanie listy z wgrywanego pliku excel;
	- o Nie anuluje wgrywanie pliku do systemu.

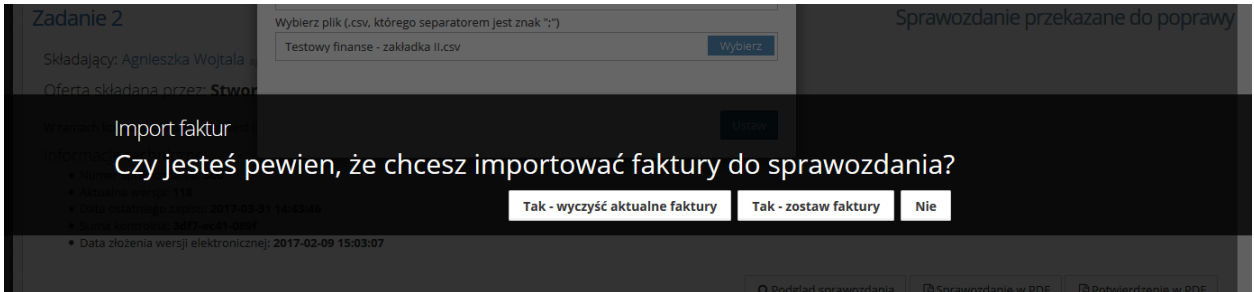

 po wybraniu jednej z dwóch pierwszych opcji otworzy się edycja sprawozdania, na zakładce "Zestawienie innych dokumentów" pojawi się lista dokumentów pobranych z wgrywanego pliku excel.